## ======================================================= **YÜZEY PÜRÜZLÜĞÜ, BÜYÜKLÜK VE EMNİYET KATSAYISI PROGRAMININ KULLANIMI**

=======================================================

Programa girildiğinde ilk önce muhakkak '*İnfo*' sayfasını açınız. İnfo sayfasında şu temel bilgileri bulursunuz;

- I. Programı kullanacağınız dili seçme ikanını: Burada sarı karedeki kırmızı büyük rakkamın bulunduğu yere;
	- "**1**" yazar ve Enter'i tuşlarsanız bütün program **Türkçe**,
	- "**2**" yazar ve Enter'i tuşlarsanız bütün program **Almanca (Deutsch)**,
	- "**3**" yazar ve Enter'i tuşlarsanız bütün program **İngilizce (English)** olur.
- II. Programın geçerliliğini ve ne gibi hesaplama imkanları olduğunu içindekiler sütünunda göreceksiniz.
- III. Programların sayfaları yalnız numaralanmıştır. Numaraların yazısı içindekiler sütununda görülür.
- IV. Lütfen, ' *benioku.pdf* ' yi okuyunuz.

İnfo sayfasındaki temel seçimler yapıldıktan sonra program kullanılır.

## **1 Yüzey pürüzlüğü katsayısı "b1"**

01 sayfasına girilerek malzemenin ismi ve cinsi yüzey pürüzlüğü katsayısının okunması için Tablo 1 ile gösterildiği gibi bulunup mavi karesine girilir.

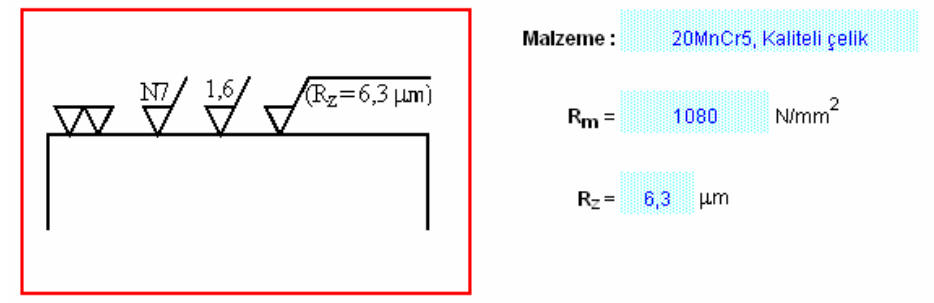

Tablo 1, Malzeme değerleri

Malzemenin kopma mukavemet değerininde verilmesinden sonra yüzey pürüzlüğü kalitesi değerinen verilmesine geçilir.

Malzemenin değerleri kontrol çubuğu ile bulunan değerlerdir. Pratikte konstrüksiyon çubuklar ile yapılmaz ve parçaların yüzeyleri taşlanmaz. Yüzey pürüzlüğü şartlara göre seçilir.

Tablo 2 ile ile gösterilen programda verilmiş tablodan parça yüzeyinin R<sub>z</sub> değeri karşıtı bulunup mavi karesine girilir.

| Eski        | <b>VAAA</b> |      |          | ⊽⊽⊽  |     |     | 77  |     |     |      |     |     |
|-------------|-------------|------|----------|------|-----|-----|-----|-----|-----|------|-----|-----|
| Yeni        | N1          | N2   | N3       | N4   | N5  | N6  | N7  | N8  | N9  | N10  | N11 | N12 |
| $R_a \mu m$ | 0,025       | 0,05 | $_{0,1}$ | 0,2  | 0,4 | 0,8 | 1,6 | 3,2 | 6,3 | 12,5 | 25  | 50  |
| $R_s \mu m$ | 0,063       | 0,16 | 0,25     | 0,63 | 1,6 | 2,5 | 6,3 | 16  | 25  | 63   | 160 | 250 |

**YÜZEY PRÜZLÜĞÜ KATSAYISI** 

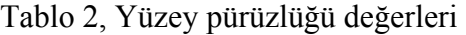

Örneğimizde parçanın malzemesi semantasyon çeliği, 20MnCr5 ve kopma mukavemet değeri

1080 N/mm<sup>2</sup> dir. Parça yüzeyinin R<sub>z</sub> değeri karşıtı Tablo 2 ile bulunur ve mavi karesine girilir.

Örneğimizde eski yüzey pürüzlüğü simgesine göre iki üçgen, yeni yüzey pürüzlüğü simgesine göre N7 veya  $R_a = 1.6$  µm ise,  $R_z$  değeri 6.3 µm olarak mavi karesine girilir.

**Tablo 3** ile yüzey pürüzlüğü katsayısı kullanılan malzemeye göre ve parçanın zorlan masına göre bulunur.

|                     | Eğilme ve<br>Cekme<br>mukavemeti |       |  | Torsiyon<br>mukavemeti |  |
|---------------------|----------------------------------|-------|--|------------------------|--|
| Bütün çelikler için |                                  |       |  |                        |  |
| Çelik döküm için    |                                  | 0.883 |  |                        |  |
| Demir döküm için    |                                  |       |  |                        |  |
| Kır döküm için      |                                  |       |  |                        |  |
| Temper döküm için   |                                  |       |  |                        |  |

Tablo 3, Yüzey pürüzlüğü katsayısı

Örneğimizde malzeme semantasyon çeliği (bütün çelikler) ve zorlanmayıda eğilme olarak alınca yüzey pürüzlüğü katsayısı;

olarak hesaplanmış olur.

## **2 Büyüklük katsayısı "b2"**

02 sayfasına girilerek parçanın büyüklük katsayısının bulunması için parçanın eşdeğer çapı "d" Tablo 4 ile gösterilen programda verilmiş tablodan bulunup mavi karesine girilir.

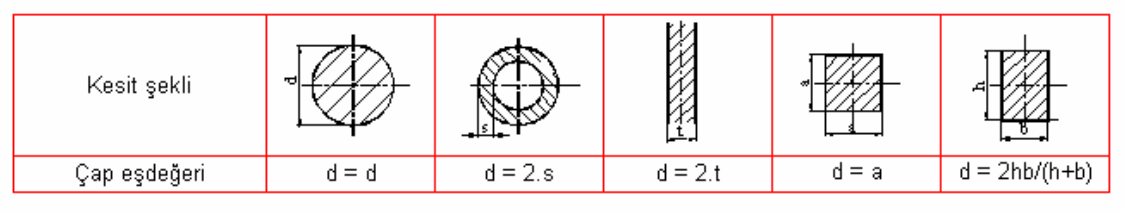

Tablo 4, Parçanın eşdeğer çapı

Örneğimizde bu değer 90 mm olarak kabul edilmiştir.

Şekil faktörü "αçt" *"Çentik katsayısı (.xls)"* programıyla hesaplanır ve mavi karesine verilir.

Malzeme 01 sayfasından otomatikman alınmıştır. Geometri ve teknoloji katsayıları malzemeye göre mavi karelere ya "1" yazılır veya boş bırakılır. Mavi kare boş ise program bir üstündaki sarı karedeki değerle hesabı yapar. Eğer mavi karede bir sayı varsa bu sayı ile hesap yapılır (bak **Tablo 5**).

 $k_0 = 0.890$  Geometri katsayısı Bası veya çeki mukavemeti ise buraya 1.0 yazın. Değilse burayı boş bırakın.  $k =$ 0,862 Teknoloji katsayısı Malzeme islah çeliği ise buraya 1.0 yazın. Değilse burayı bos bırakın.  $k_a = 0.976$  Form katsayısı

Tablo 5, Geometri, teknoloji ve form katsayıları

Böylece bütün çelikler için büyüklük katsayısı  $b_2 = 0.748$  olarak hesaplanmış olur.

## **3 Gerekli emniyet katsayısı "SDGER"**

03 sayfasına girilerek konstrüksiyondaki gerekli emniyet katsayısı bulunur. Gerekli emniyet katsayısı bir taraftan en yüksek yük yükleme yüzdesi " EYY" , diğer taraftan sınır değerler oranına göre seçilir.

Örneğin ; Parçamız normal işlerde kullanılan vinçlerde çalışan bir parça ise programda verilmiş olan **Tablo 6** ile en yüksek yük yükleme yüzdesi EYY = % 25 seçilir ve EYY nin mavi karesine 25 olarak verilir (yüzde işaretri program tarafından eklenir).

| İsletmenin tarifi                                                                                                    | FY   |  |
|----------------------------------------------------------------------------------------------------|------|--|
| Motorlar, pompalar, türbinler, Limanvinçleri, Tam yükle<br>calışan bantlar, v.s.                                                                         | 100% |  |
| Cesitli büyüklükte yükle çalışan bantlar (konvoyörler), İnsaat<br>makinaları, seri imalatta kullanılan takım tezgahları                                  |      |  |
| Tek tek imalatta kullanılan takım tezgahları, seri imalat<br>atölyelerinde kullanılan vinçler, seçme ve ayırma işlerinde<br>kullanılan konvoyörler, v.s. |      |  |
| Kaldırma araçları, vincler, ceraskallar, v.s.                                                                                                    | 25%  |  |

Tablo 6, En yüksek yük yükleme yüzdesi " EYY"

Diğer taraftan sınır değerler oranı yürüyüş rediktörü parçası olduğundan, moment iki yönden etkili olacağından, κ = −1 seçilir ve κ (kapa) nın mavi karesine −1 olarak verilir.

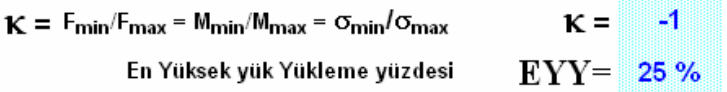

Bundan sonra Gerekli emniyet katsayısı değeri

 $S_{DGER} = 1,25$ 

olarak hesaplanmış olur.

Böylece gereken değerler hesaplanmış olur.

Bu konu hakkında detaylı teoretik bilgiyi;

*"05-2 Malzemenin Mukavemet Değerleri"* 

adı altında bulabilirsiniz.